- Serão apresentados comandos avançados de simulação no LTSpice.
- Verificaremos
	- Modelos de dispositivos passivos, resistores, capacitores e indutores.
	- Modelos de dispositivos ativos, diodos e transistores
	- Análise em temperatura
	- Análise paramétrica
	- Funções de gráficos e pós-processamento

- Os simuladores do tipo Spice utilizam um arquivo com os parâmetros dos modelos.
- Isto é definido com o comando ".model"
- No LTSpice podemos utilizar os modelos dos componentes de duas formas diferentes.
	- Utilizar o arquivo (biblioteca) com os modelos dos componentes. É possível incluir novos dispositivos neste arquivo
	- Utilizar o modelo diretamente no esquemático

- A seguir veremos as bibliotecas disponíveis para alguns componentes mais simples
- Para os resistores temos:

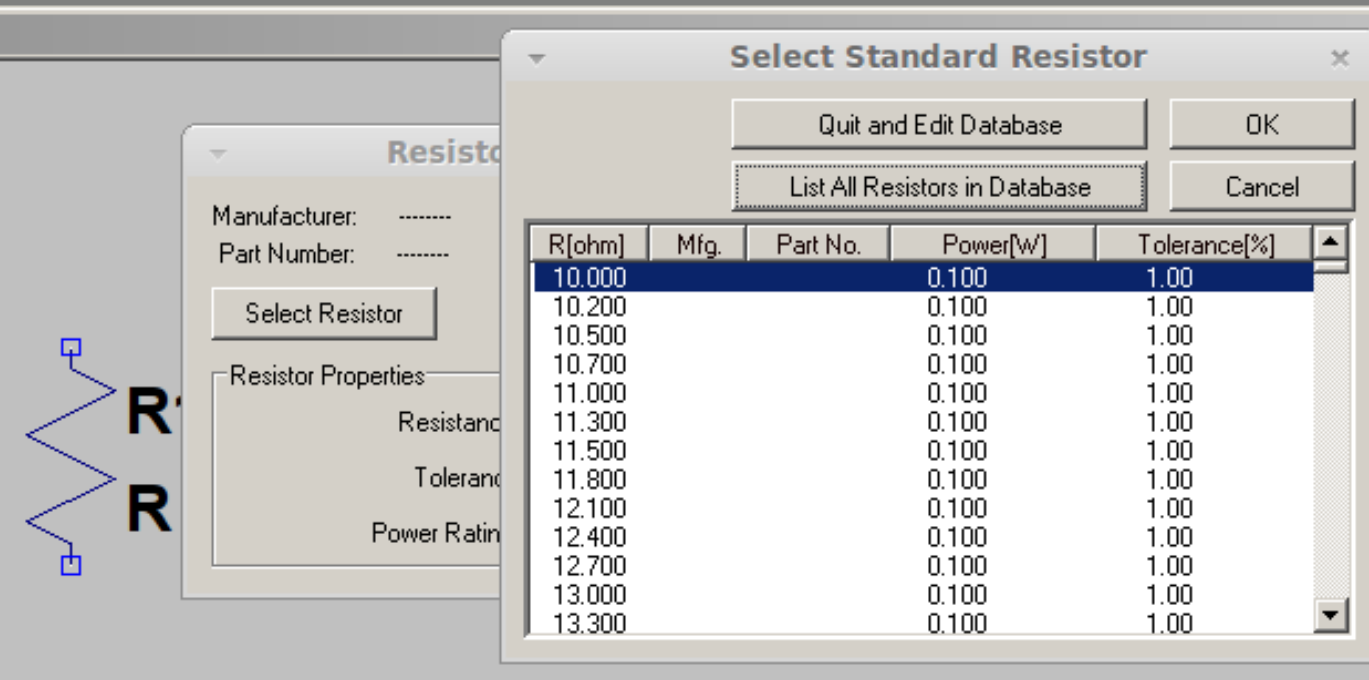

- Resistência
- Potência
- **Tolerância**

### • Biblioteca para os capacitores

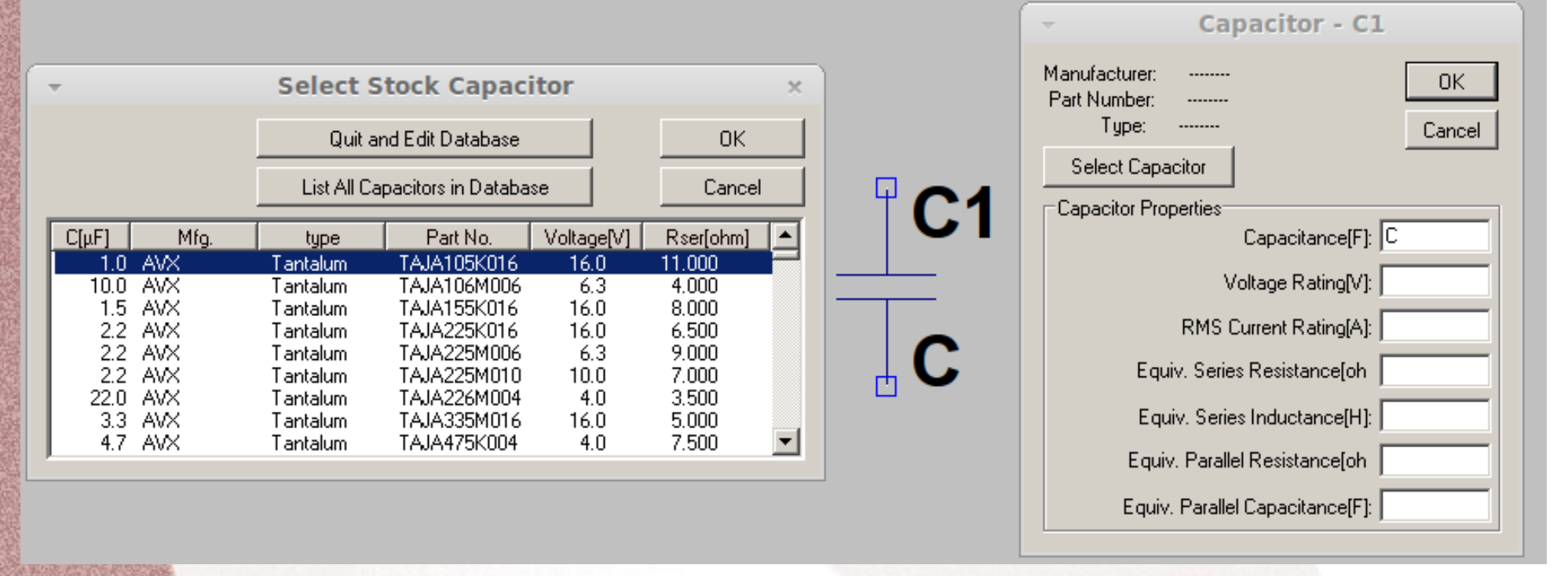

### • Capacitância, tensão de trabalho, corrente, resistência e indutância parasita

### • Biblioteca para os indutores

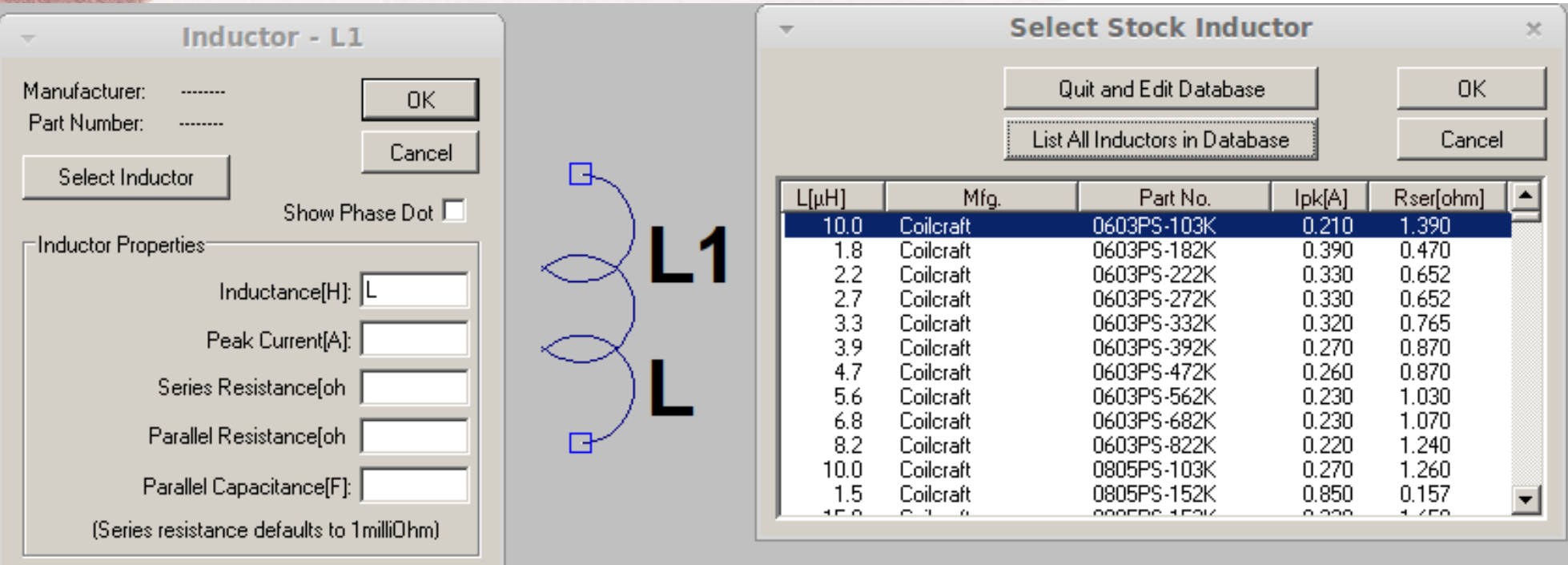

### • Indutância, corrente, resistência e capacitância parasita

### • Biblioteca de diodos

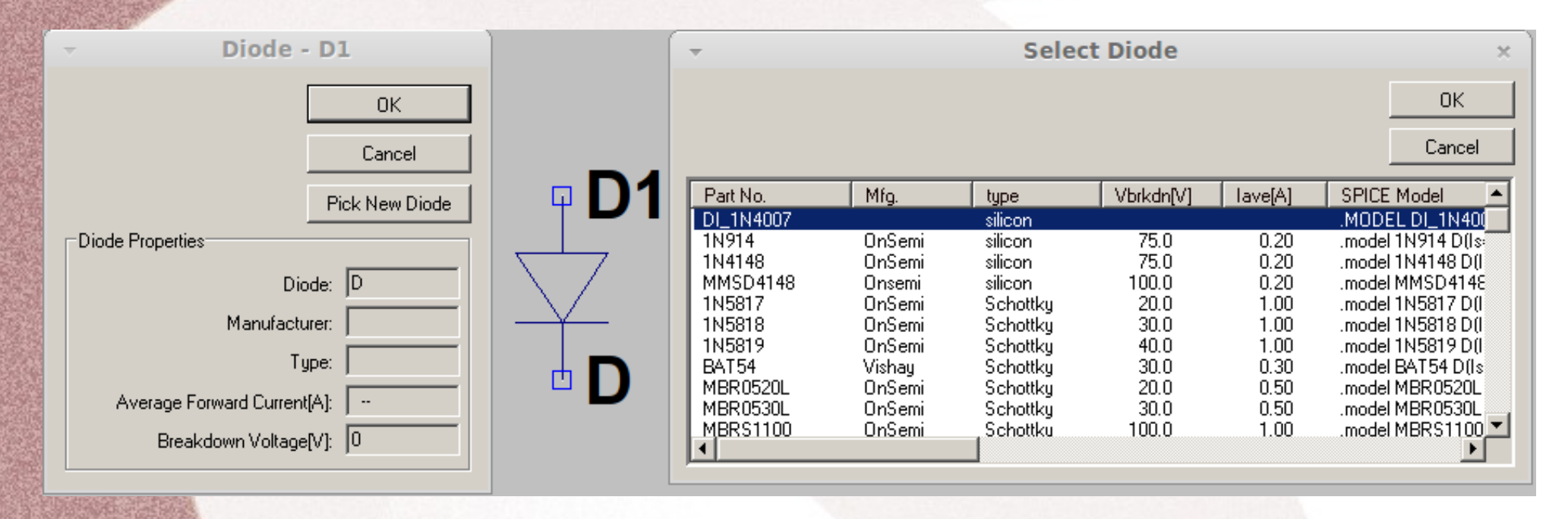

• Os parâmetros descrevem o funcionamento do diodo, modelo spice do diodo

### • Biblioteca de Transistor bipolar, TBJ

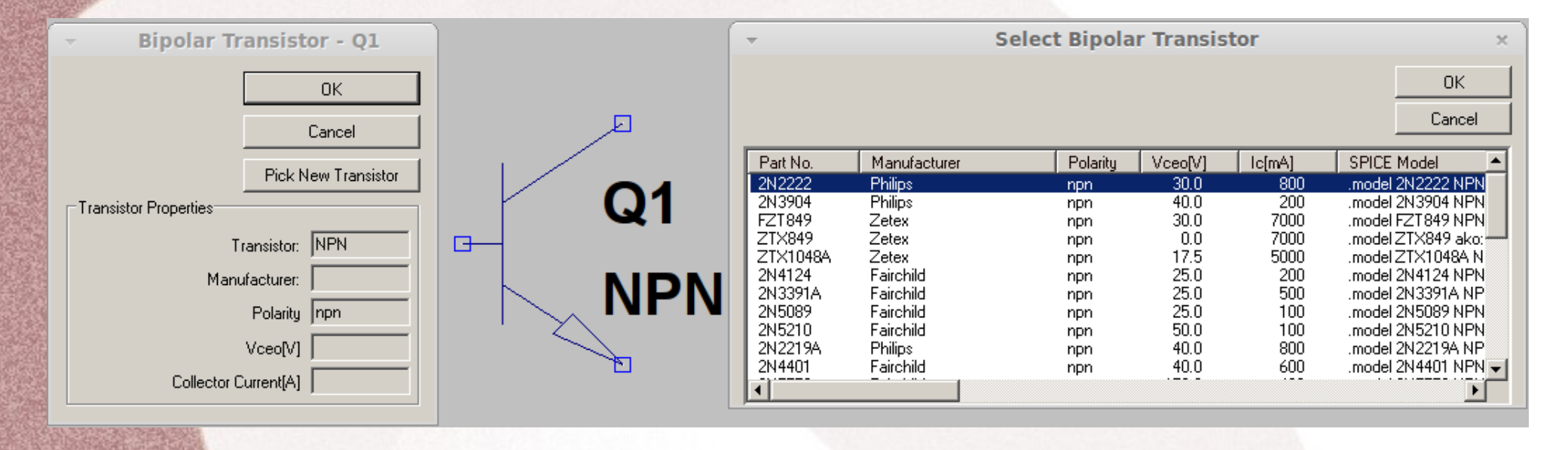

• Os parâmetros descrevem o funcionamento do transistor, modelo spice do transistor bipolares

### • Biblioteca Transistor MOSFET, canal N

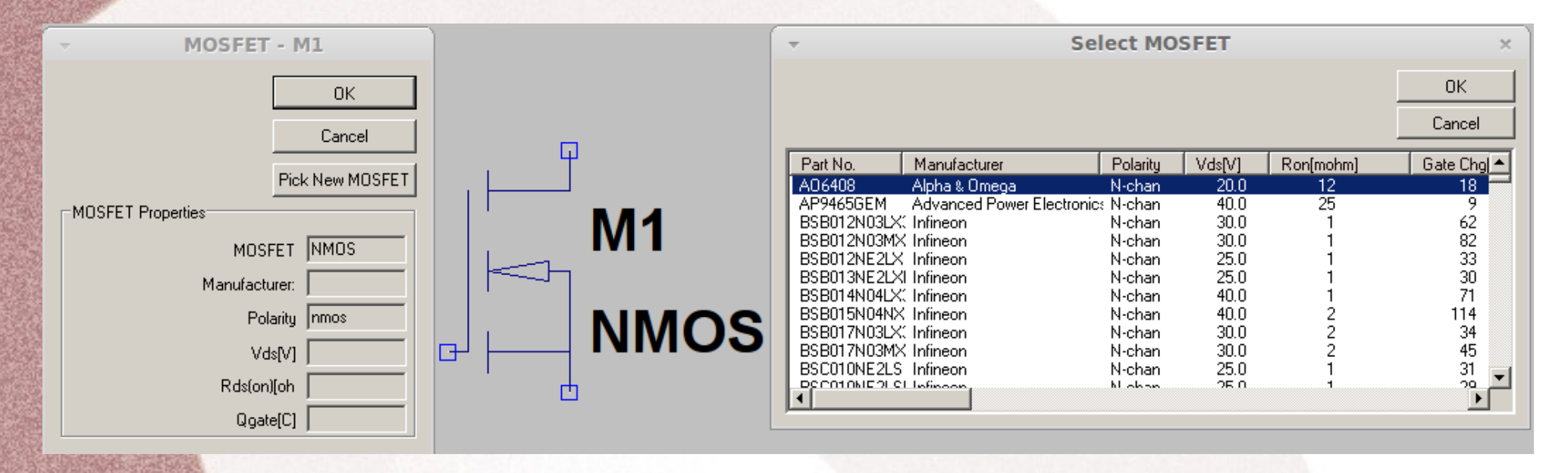

• Os parâmetros descrevem o funcionamento do transistor, modelo spice do transistor MOS

### • A lista com a biblioteca de componentes básicos está a seguir.

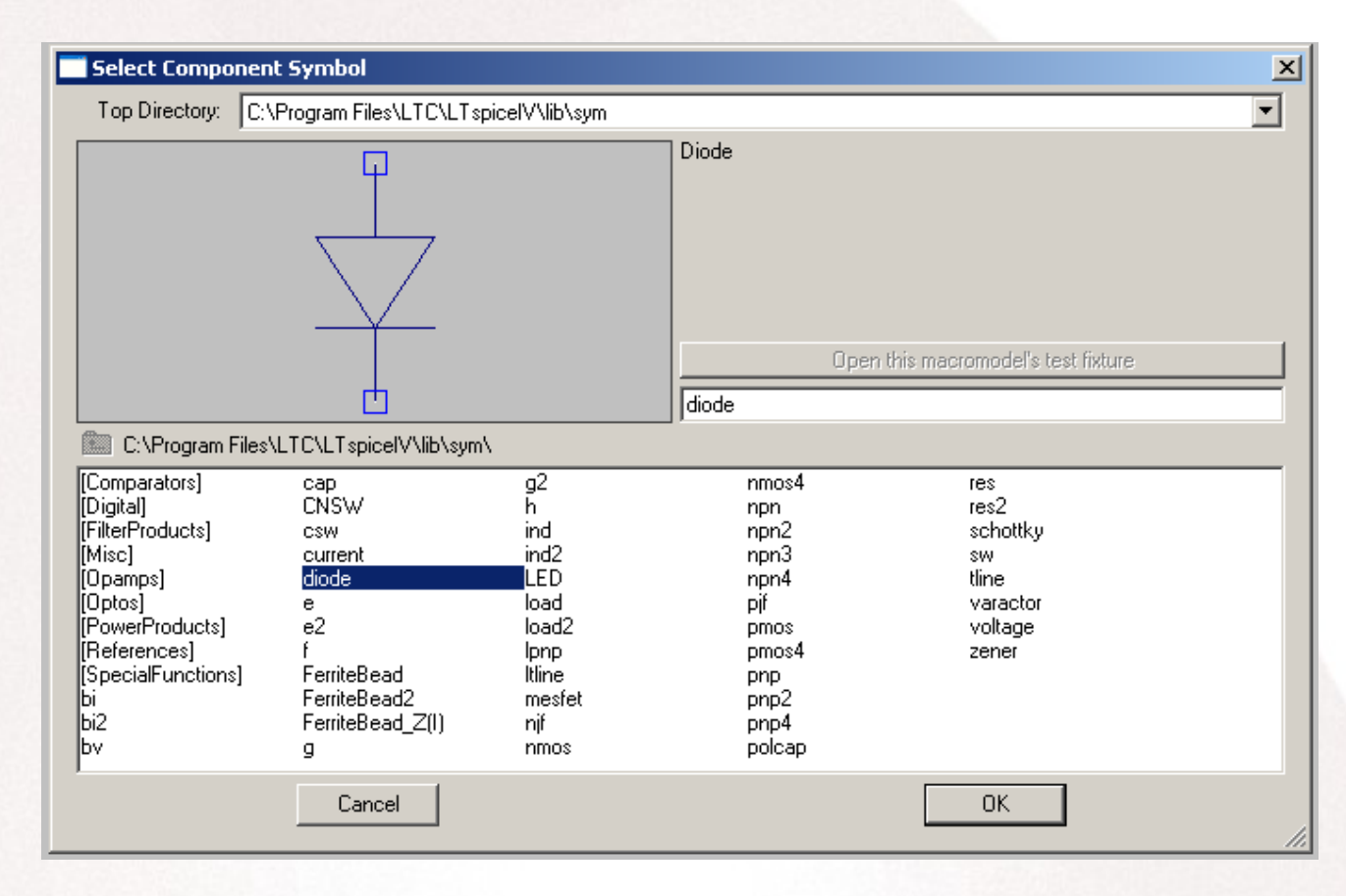

- Os arquivos com os modelos se encontram no diretório
	- /Program Files/LTC/LtspiceXVII/lib/cmp
		- Standard.tbj. Para transistores bipolares
		- Standard.dio. Para diodos semicondutores
		- Standard.jft. Para transistores JFET
		- Standard.mos. Para transistores MOSFET.
	- Os arquivos de resistores, capacitores e indutores são binários, não editáveis
- É possível incluir novos componentes nestes arquivos

• Por exemplo podemos incluir o modelo do diodo 1N4007.

.MODEL DI\_1N4007 D( IS=76.9p RS=42.0m BV=1.00k IBV=5.00u CJO=26.5p M=0.333 N=1.45 TT=4.32u type=silicon)

● Para isto basta abrir o arquivo standard.dio e incluir o texto acima. Depois salvar o arquivo.

– O nome do diodo é DI\_1N4007

• Assim podemos incluir novos componentes no arquivo da biblioteca

- A outra forma é incluir o modelo no próprio arquivo esquemático de simulação.
	- Utilizando o Edit e Spice Directive
	- Incluindo o conteúdo a seguir

.MODEL DI\_1N4007 D( IS=76.9p RS=42.0m BV=1.00k IBV=5.00u CJO=26.5p M=0.333 N=1.45 TT=4.32u type=silicon)

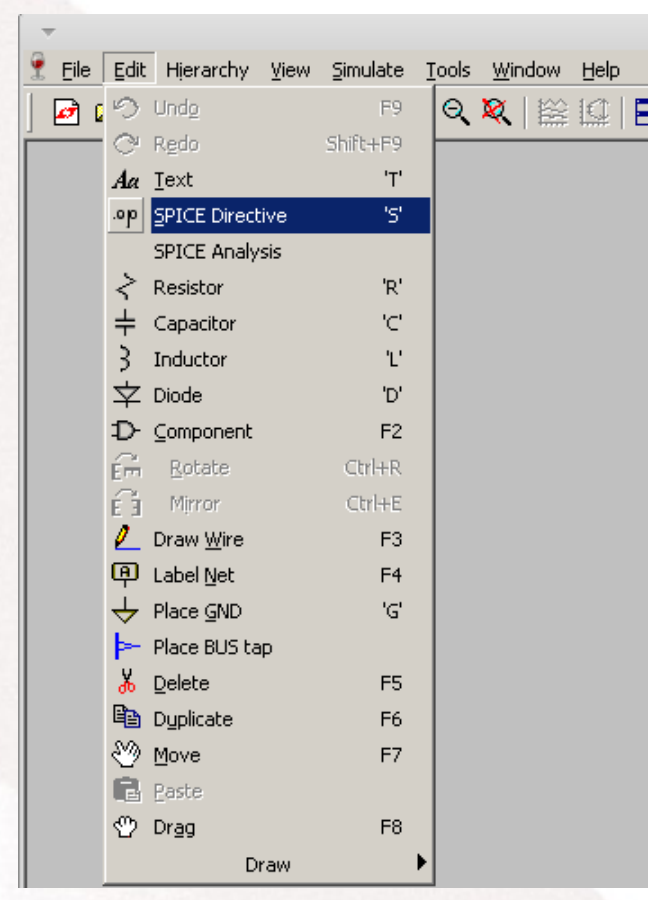

- Depois é necessário renomear o diodo com o nome dado no modelo incluído
	- Propriedades do componente para alterar o nome, opção direita no mouse

.MODEL DI 1N4007 D( IS=76.9p RS=42.0m BV=1.00k IBV=5.00u CJO=26.5p M=0.333 N=1.45 TT=4.32u type=silicon)

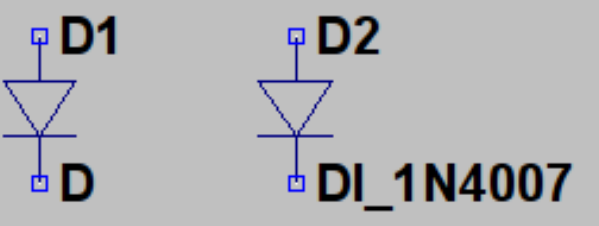

- **Exercícios 1.** Implemente o arquivo de simulação a servir e verifique os parâmetros IS e N default do diodo no LTSpice
	- Obtenha Is e n do diodo D1, sem modelo definido, considere Vt=25,86 mV

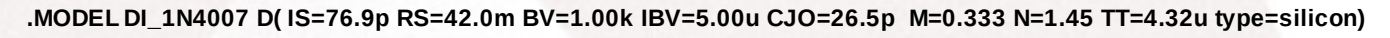

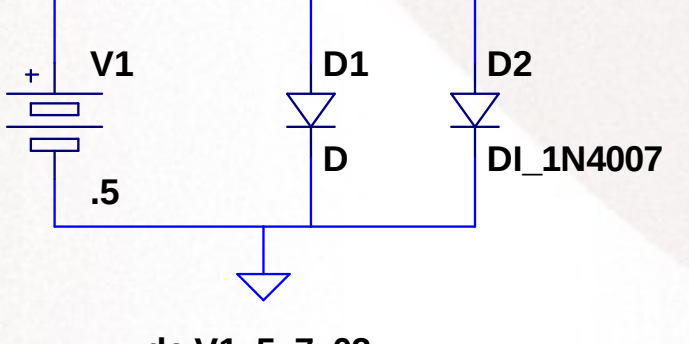

**.dc V1 .5 .7 .02**

### • **Exercícios 2.** Característica do diodo zener

- a) Verifique o comportamento da tensão e corrente no diodo zener.
- b) Obtenha a curva característica do diodo zener. (R=0)

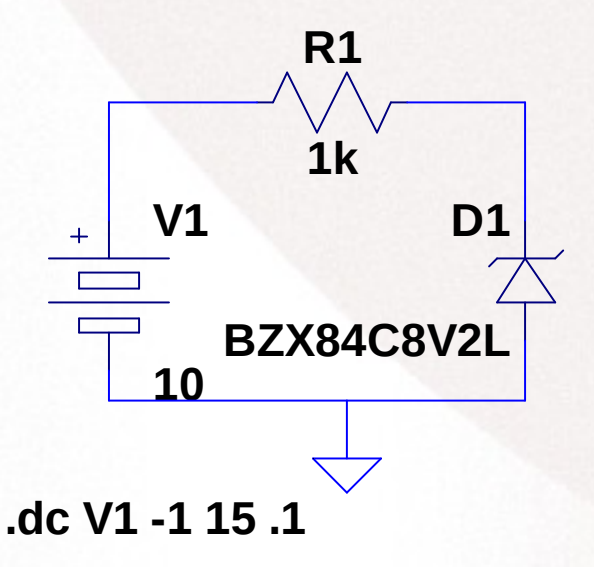

- **Exercícios 3. No circuito a seguir zener** inclui o modelo no esquemático com os seguintes parâmetros.
	- a) Obtenha a curva característica do diodo zener. (R=0)
	- b) Obtenha Rs para Izmax=50mA

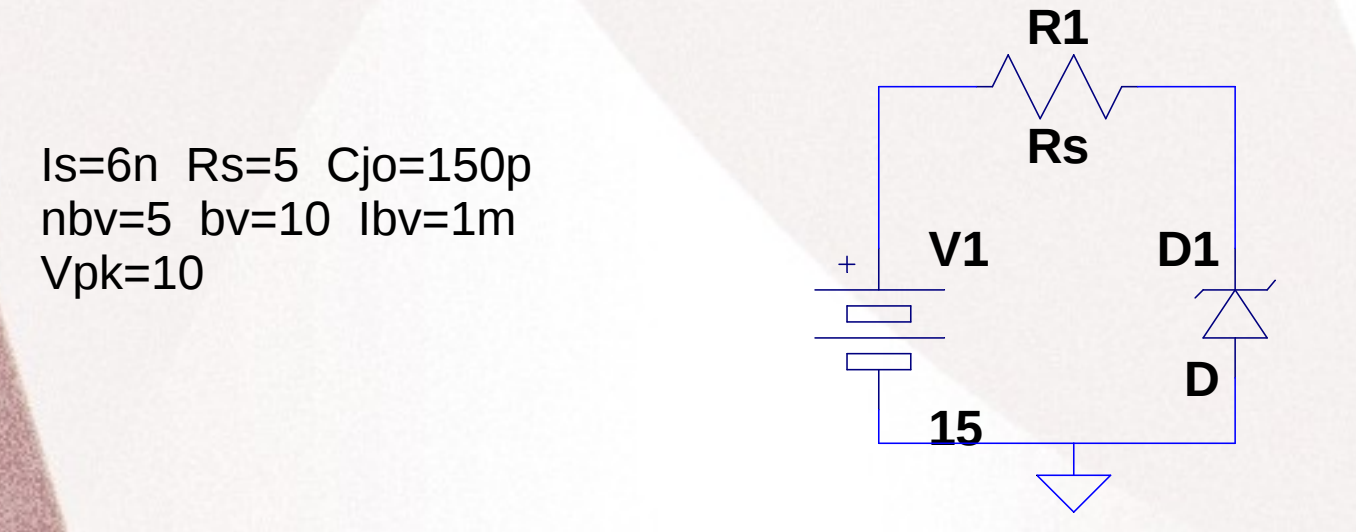

#### • Para o diodo os parâmetros default do Spice são:

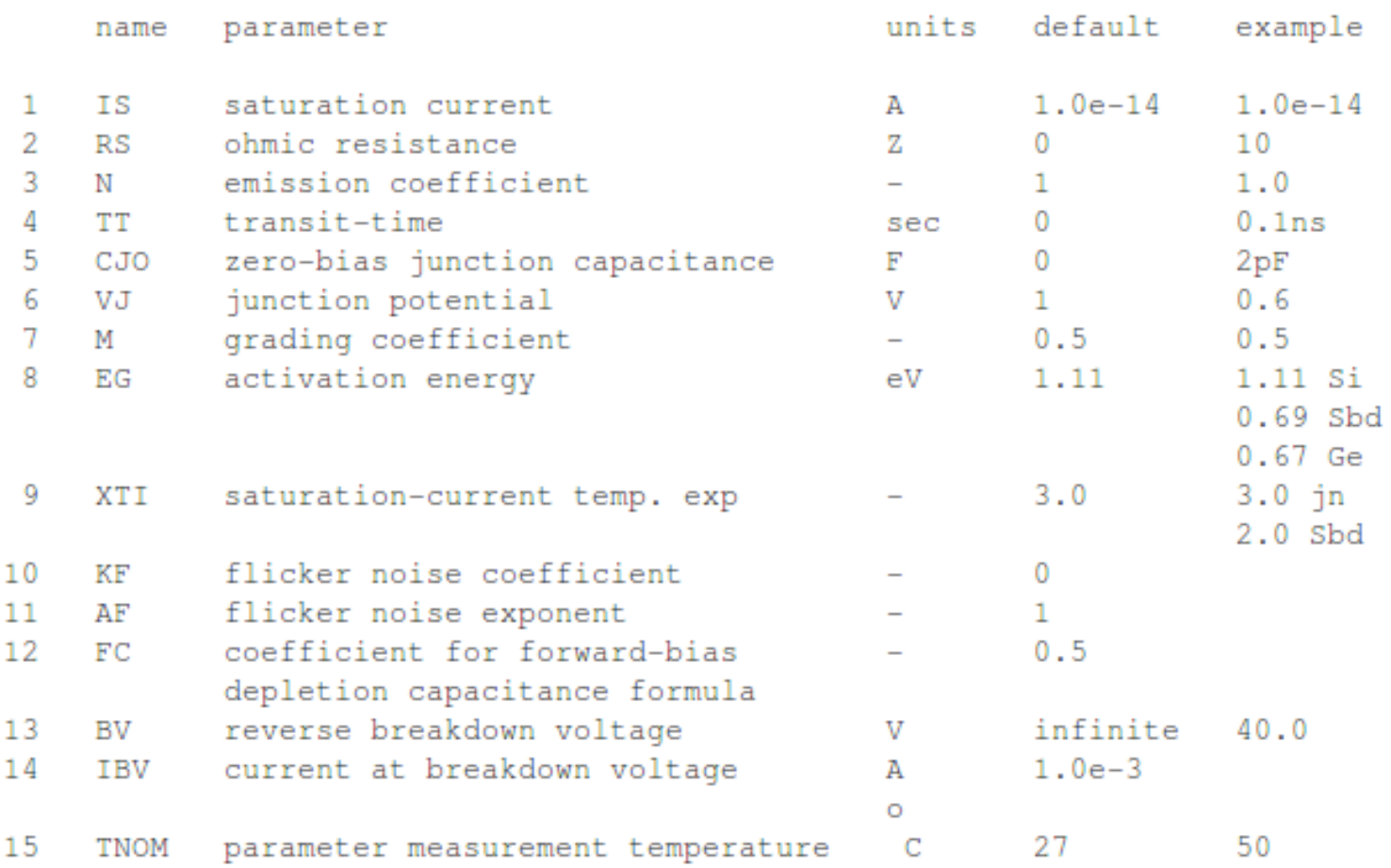

• Os nomes dos modelos para os outros dispositivos semicondutores são:

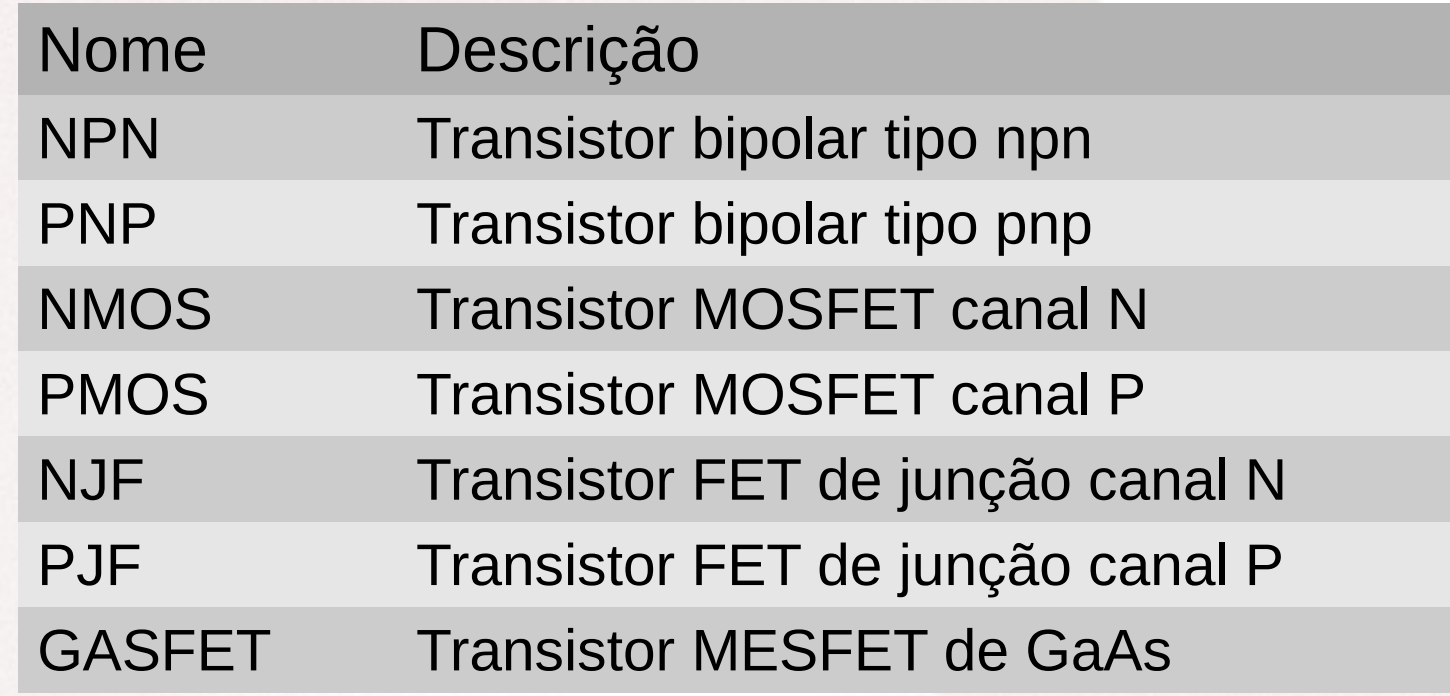

- O LTSpice não suporta os modelos dos componentes passivos que o spice utiliza
	- Os nomes para o spice são
		- CAP para os capacitores
		- IND, para os indutores
		- RES, para os resistores
- **Estes modelos não podem ser utilizados no LTSpice.**

- No **LTSpice** é possível realizar variação do valor de um componente utilizando o comando para análise paramétrica
- Para isto é necessário utilizar os comandos

### – **.Step param** e **.op**

- O comando step permite repetir uma análise várias vezes
	- Pode ser temperatura, um parâmetro de modelo, um parâmetro global, ou uma fonte independente.

- O comando **Step** permite repetir uma análise várias vezes
	- As variáveis podem ser lineares, logarítmica, ou especificados como uma lista de valores.
- **Alguns exemplos são:**
- $\cdot$  step oct v1 1 20 5
	- Variação do gerador V1 de forma logarítmica de 1 a 20 com 5 pontos por década

### • **Exemplo comandos .step**

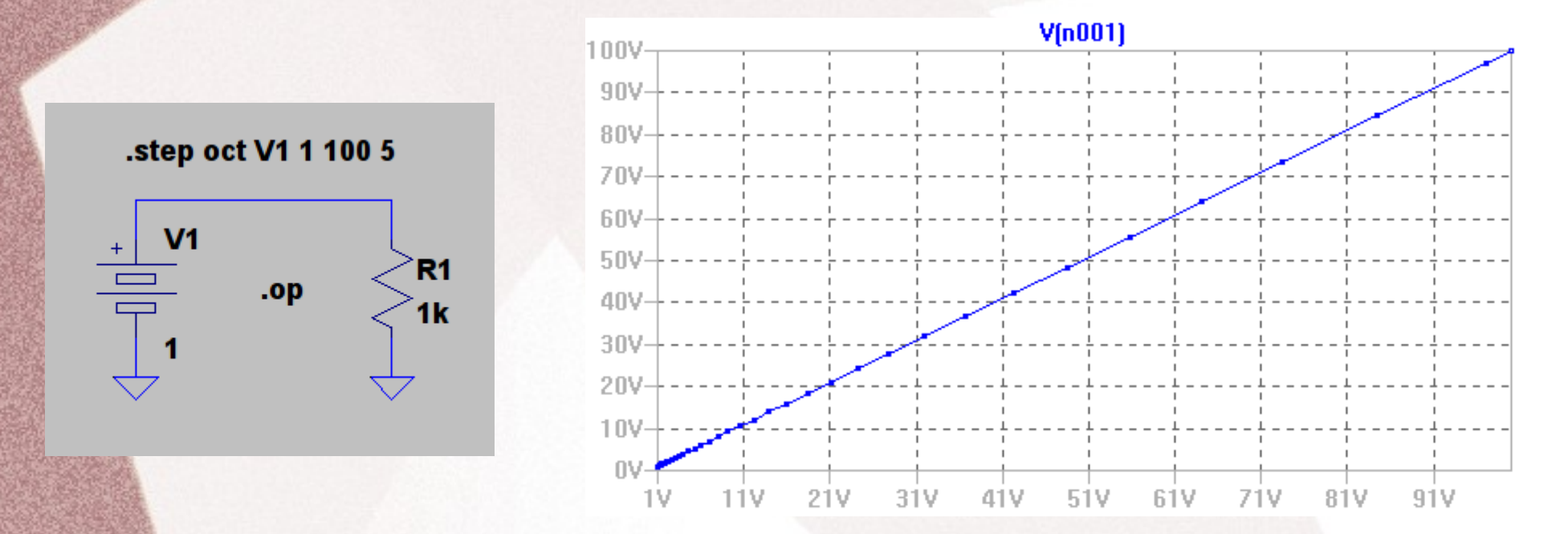

• **Exercícios**: Altere os parâmetros de tensões inicial, final de número de pontos

### *Comandos Avançados LTSpice* ● **Exemplo comandos .step**

- .step Ibias 10u 100u 10u
- Variação em passos da fonte Ibias de 10u a 100u em incrementos de 10U.

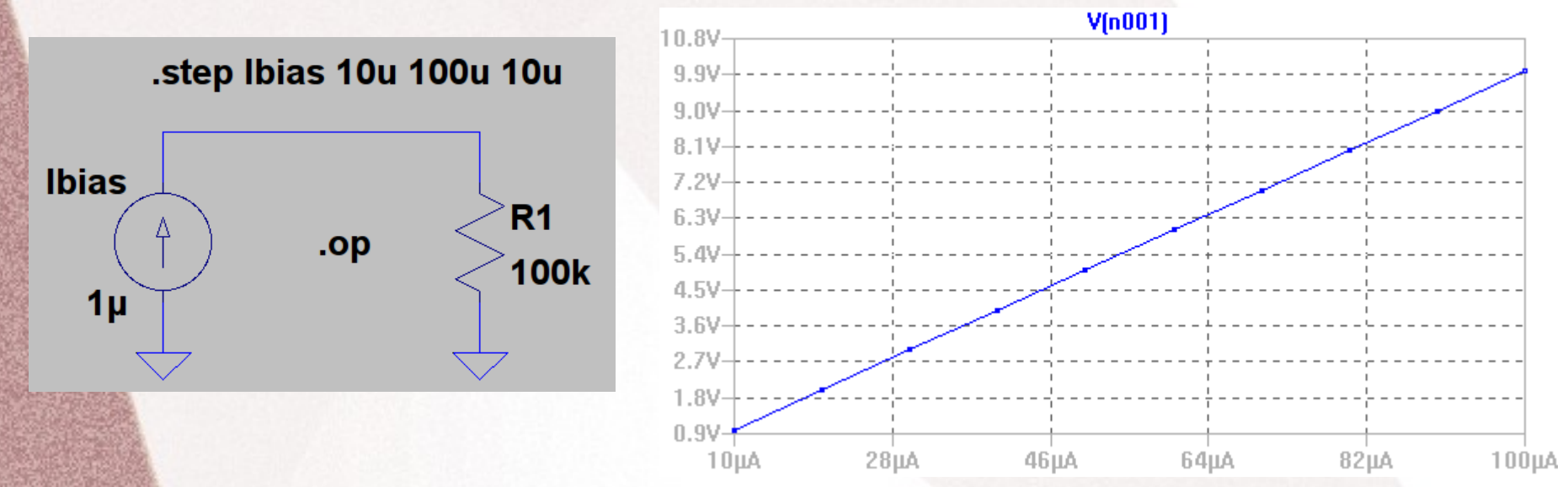

• **Exercícios**: Altere os valores de corrente inicial, final e passo

- **Exemplo comandos .step**
	- .step param RLOAD LIST 5 10 15
	- Observe que foi incluído a opção **param**. Esta opção pode ser utilizando para alterar os parâmetros de outros componentes
	- Variação da resistência **RLOAD** com somente três valores (**list**) **5, 10 e 15**
	- É necessário alterar o nome no resistor e incluir os símbolos chaves **{Rload}**

- **Exemplo comandos .step**
	- .step param RLOAD LIST 5 10 15
	- Variação da resistência RLOAD com três valores (list) 5, 10 e 15

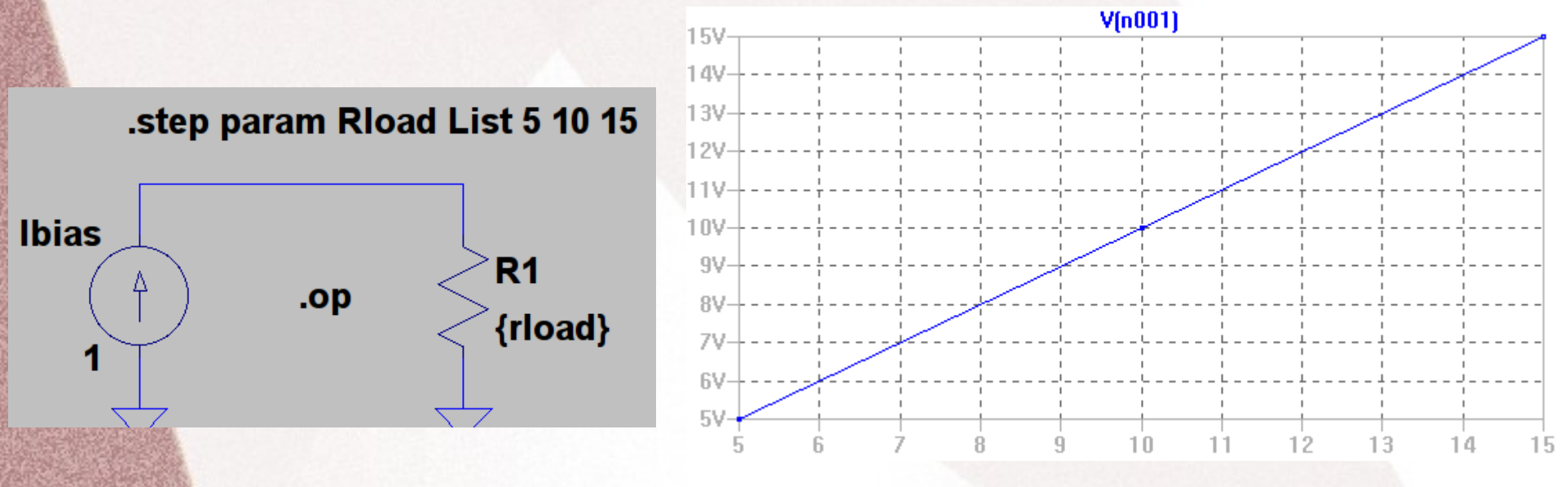

*Software Aplicado à Engenharia – Mauricio Pérez Lisboa, Rev-2018 25* Mauricio Pérez Lisboa, Software Aplicado II FAC-FITO 2014

### ● **Exemplo comandos .step e param**

– .step param RL 1 20 .1

#### – Variação da resistência RL de 1 a 20 ohm com passos de .1

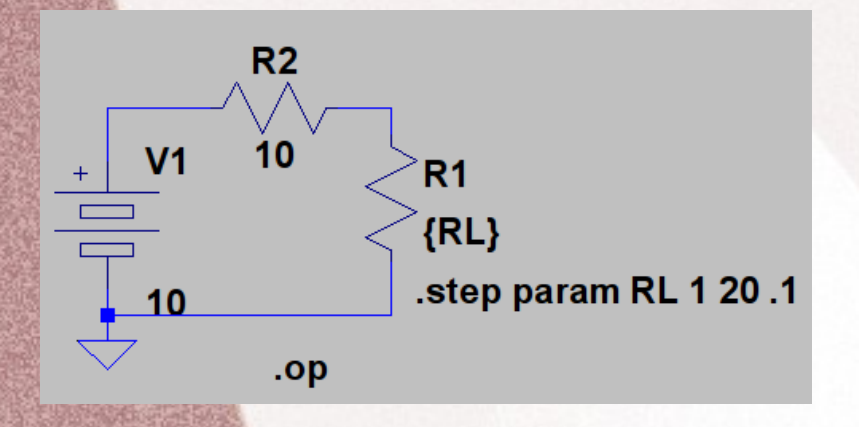

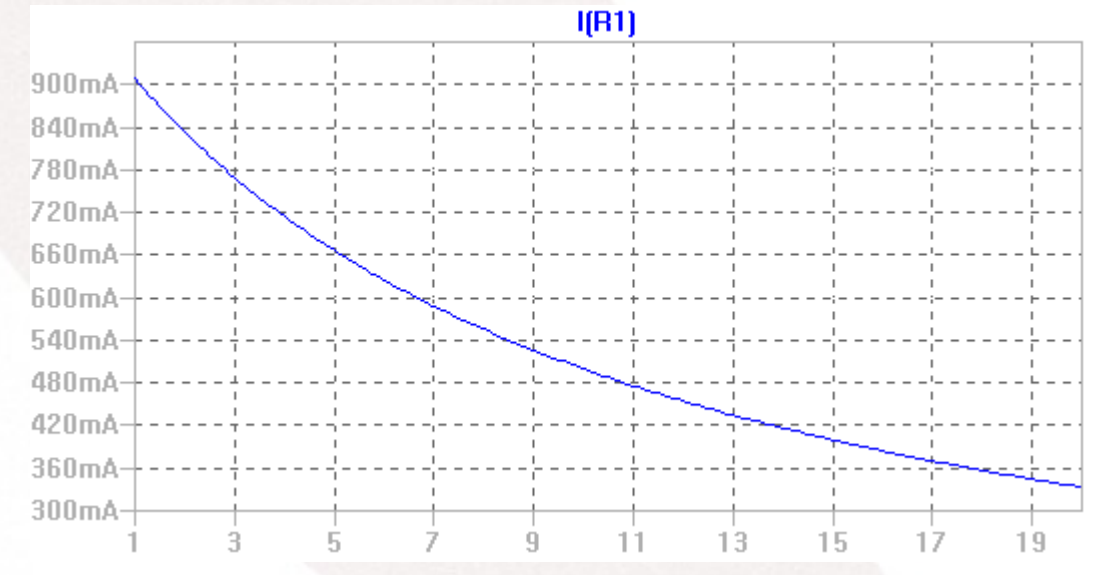

• Exercícios: Altere o nome do resistor, e efetue uma varredura de resistência entre 1k a 50k passos 1k

### • **Exemplo comandos .step temp**

- .step temp -55 125 10
- Variação da temperatura de simulação, neste caso de -55 a 125 com passos de 10  $^{\circ}$ C

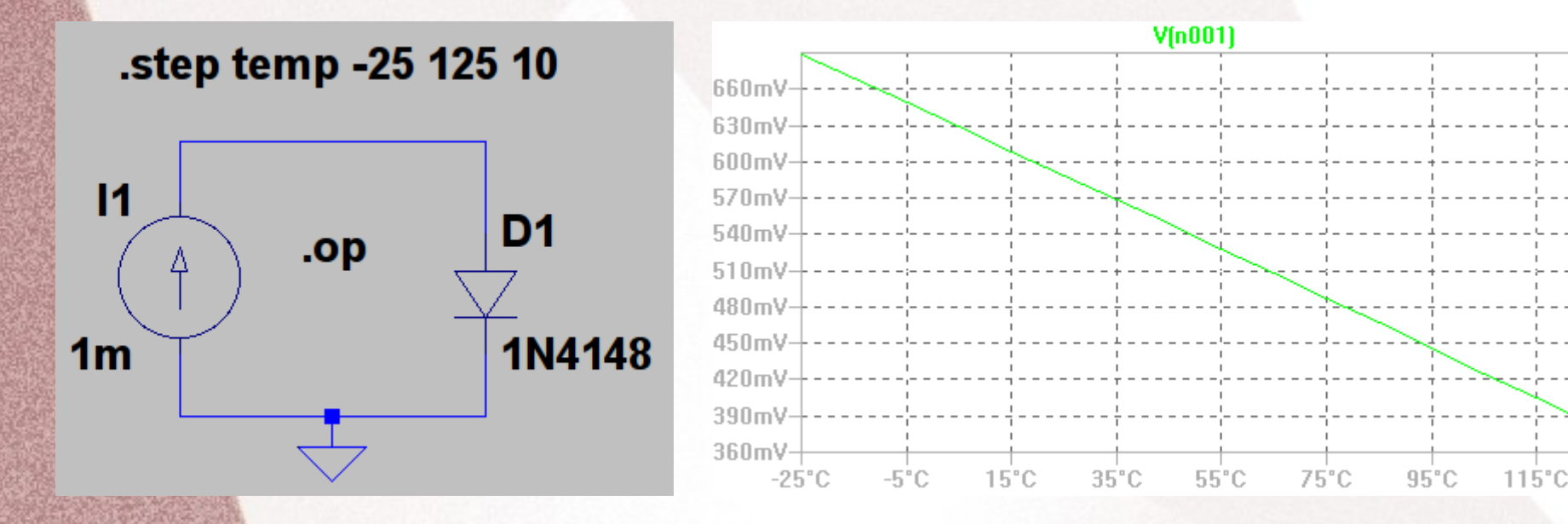

### • **Exemplo comandos .step temp**

– **Exercício**: Inclua um outro diodo e polarize ele com uma corrente de .1mA. Verifique o comportamento da tensão direta em função da temperatura para os diodos polarizados com correntes diferentes.

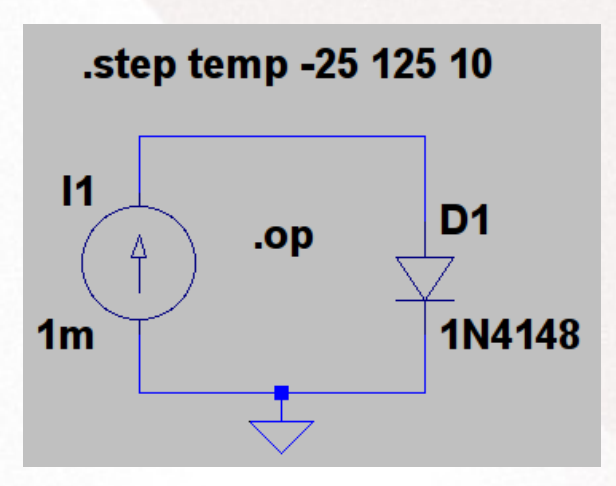

- É possível incluir equações que alteram o valor do componente em função da temperatura. Os exemplos a seguir ilustram isto.
	- Variação das resistências dos resistores em função da temperatura.

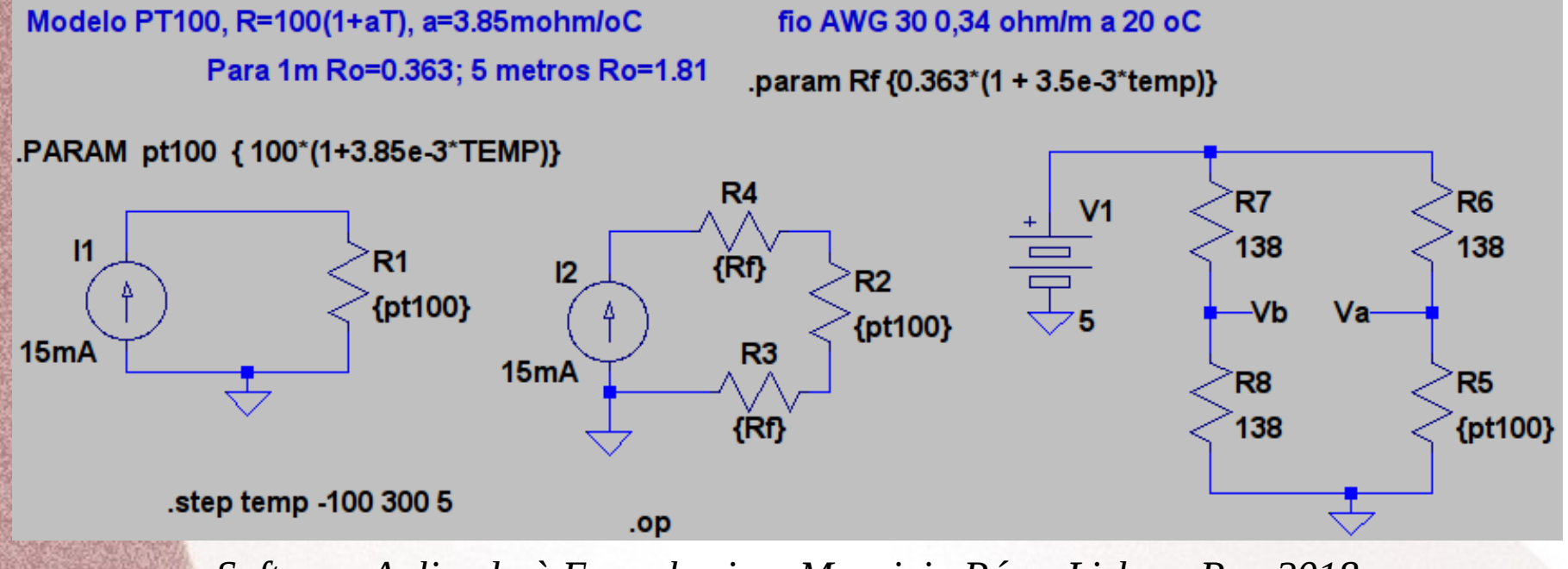

- É possível incluir equações que alteram o valor do componente em função da temperatura. Os exemplos a seguir ilustram isto.
	- No exemplo a seguir a variação é exponencial

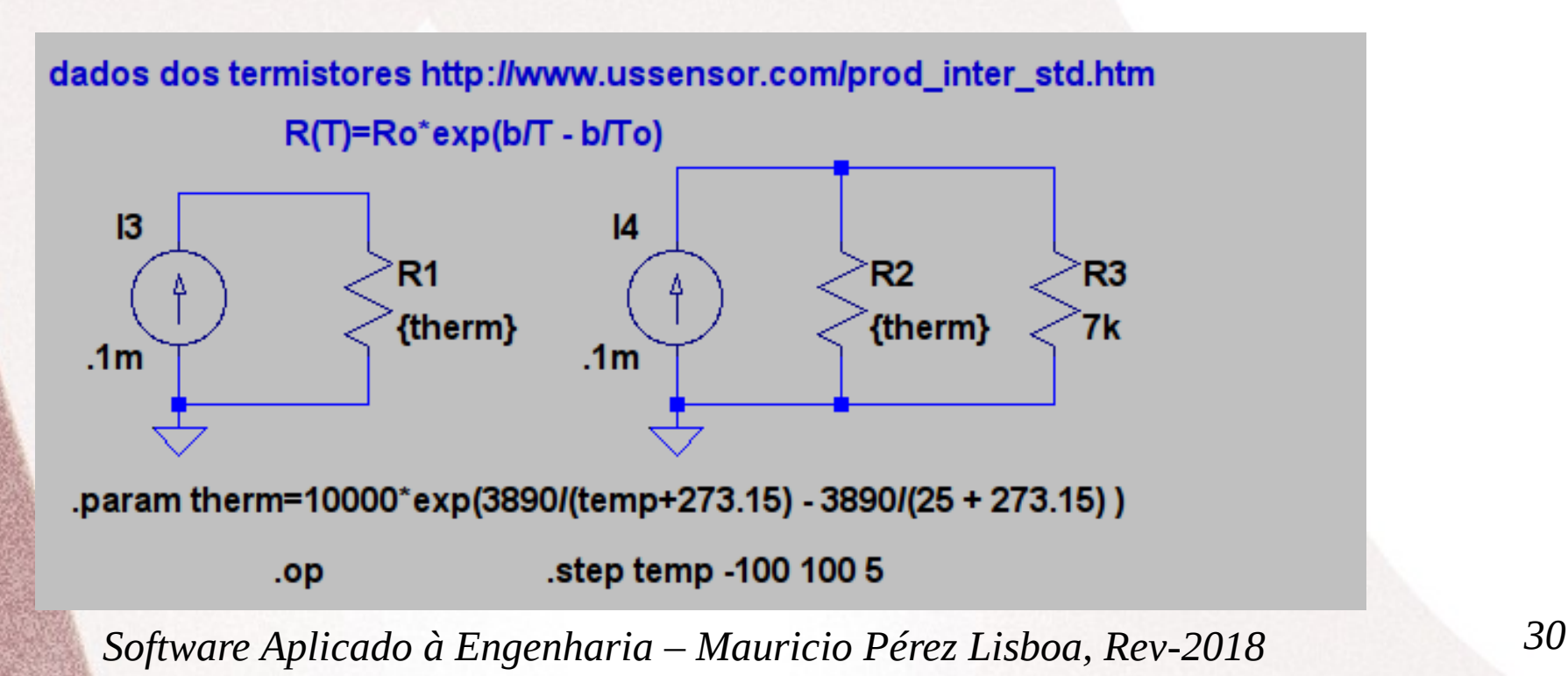

- Exercício: Altere os parâmetros do termistor (therm) para: B=5000, To=300 e Ro=6,8k
	- Verifique o funcionamento do dispositivo therm para temperaturas de 0 a 100 oC.

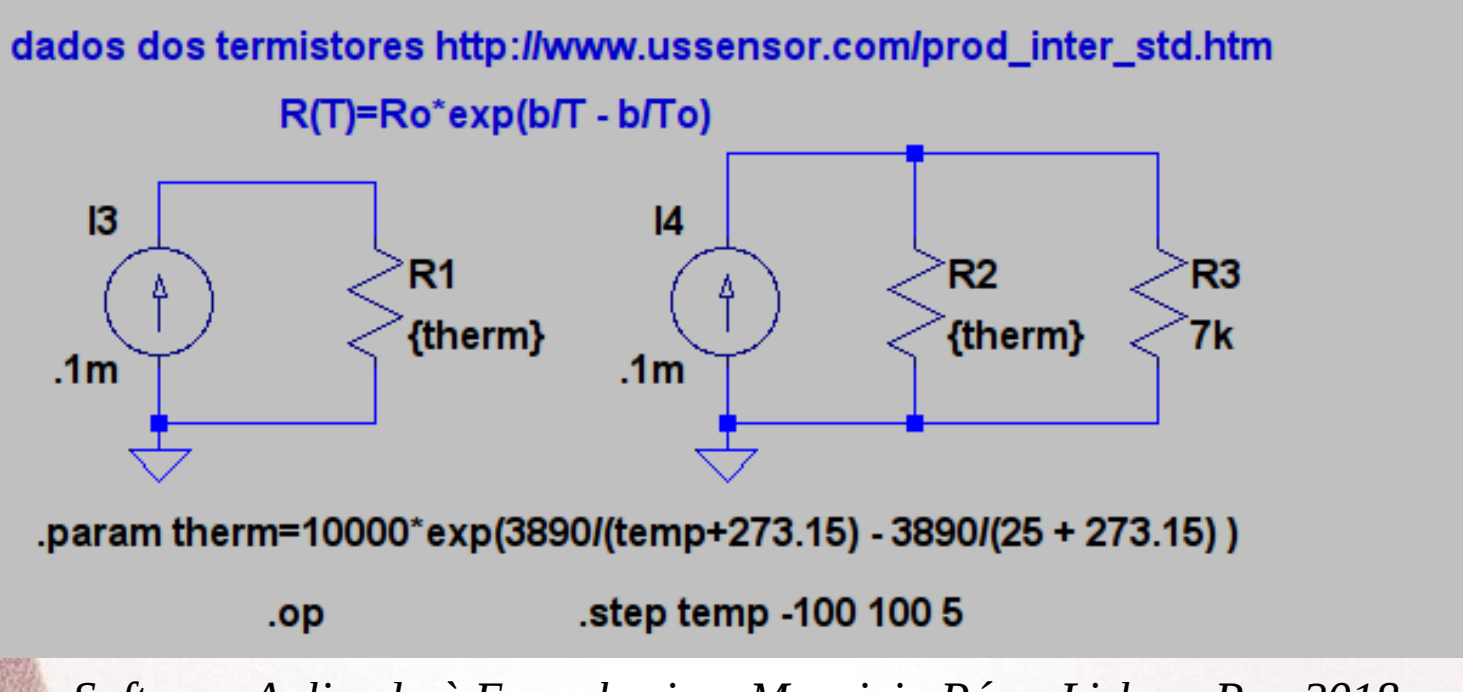

- É possível alterar um parâmetro de um modelo de um componente semicondutor.
	- No exemplo a seguir é realizada a variação de Is do diodo 1N4148

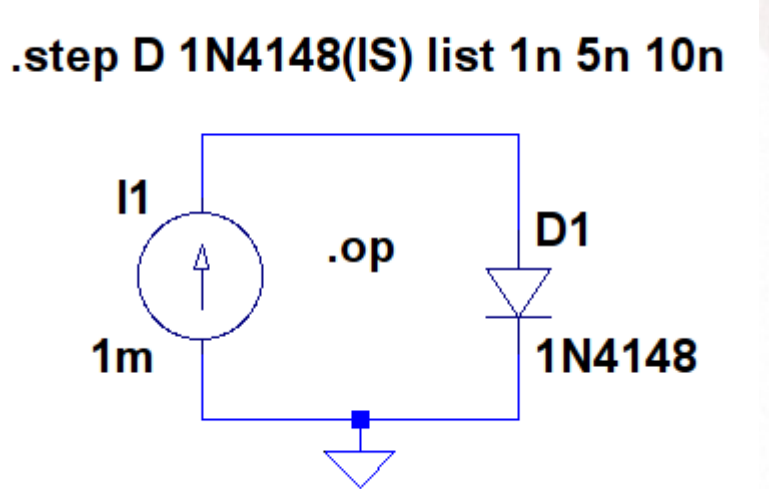

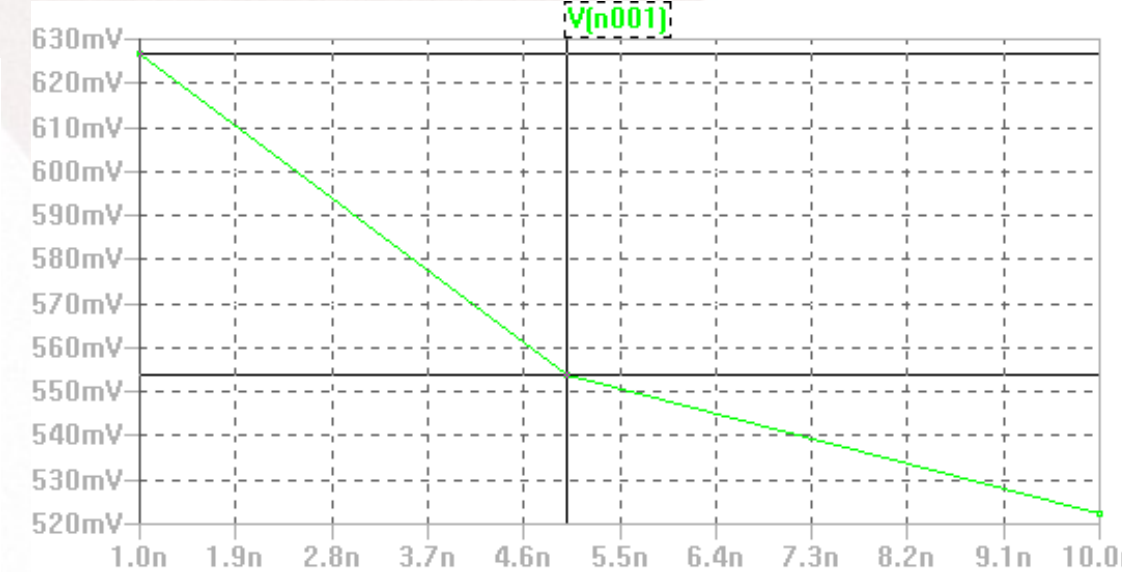